# Security Requirements for New SLGSafe Users

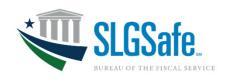

# **Identity Verification and Management Security Protocols for System Access**

## Adopting Zero Trust Cybersecurity Strategy

The Bureau of the Fiscal Service uses multi-factor authentication in a cloud infrastructure for SLGSafe. Adopting a zero-trust cybersecurity strategy is part of a sweeping government-wide effort to protect public privacy, the American economy, and trust in the government, in compliance with Executive Order 14028, Improving the Nation's Cybersecurity.

## **User Identity Verification and Management**

## Identity Verification Requirement

SLGSafe requires user identities to be verified by a credentialing provider and allows for two different methods of identity verification: 1) Personal Identity Verification (PIV) Card, and 2) ID.me account.

### Identity Management Requirement

In addition to SLGSafe users possessing a PIV Card or ID.me account for identity verification, new users must request system access  ${\bf and}$  designate their manager through SailPoint IdentityIQ.

A manager must be designated **before** requesting access, providing SailPoint IdentityIQ a destination to route the request. The organization's Administrator will receive the request for review and approve SLGSafe access.

### Access Maintenance Requirement

Users are required to log in to SLGSafe every 120 days to maintain access. After 120 days, application access is removed, and users must enroll again to gain access.

## **Contact Us**

Call Us: Mon-Fri, 8:00AM ET - 4:30PM ET 304-480-5299

Email Us: Mon-Fri, 8:00AM ET - 4:30PM ET SLGS@fiscal.treasury.gov

## **Identity Verification Guidance**

#### PIV Card Identification Access

SLGSafe users who possess a PIV Card are not required to create an account with ID.me for identity verification but are required to request access through SailPoint IdentityIQ.

## ■ ID.me Identification Access

SLGSafe users that do not have a PIV Card must create an account with ID.me for access to SLGSafe. ID.me will require your work email address to be listed as your **primary** email address.

If you <u>do not already possess an ID.me account</u>, you can sign up for one from the SLGSafe login page. Select the ID.me login option and follow the prompts to Create an ID.me account using your work email address.

If you have an <u>existing personal account with ID.me</u>, you will need to add your work email address to your existing account as your **primary** email address. You should not create a new ID.me account for SLGSafe access.

<u>SLGSafe Administrators</u> will need to gain access to the SailPoint application (access below) to approve new user access for their organization.

#### Resources

Monitor the website for schedule updates <a href="https://slgs.gov/">https://slgs.gov/</a>

Wisit ID.me for instructions on account creation <a href="https://help.id.me/hc/en-us/articles/202673924-">https://help.id.me/hc/en-us/articles/202673924-</a>
How-do-I-create-an-ID-me-account-

SailPoint IdentityIQ
https://iiq.fiscal.treasury.gov

# Security Requirements for New SLGSafe Users

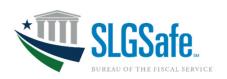

# **Identity Verification and Management Security Protocols for System Access**

 Designating Manager for Access Review & Approval

**Before** new users request SLGSafe system access through SailPoint IdentityIQ, a manager must be designated for routing to a SLGSafe Administrator.

The SLGSafe Administrator is a key point of contact for an organization and is responsible for approving user access to SLGSafe on behalf of their organization.

#### **Contact Us**

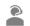

Call Us: Mon-Fri, 8:00AM ET - 4:30PM ET 304-480-5299

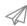

Email Us: Mon-Fri, 8:00AM ET - 4:30PM ET SLGS@fiscal.treasury.gov

#### Resources

- Monitor the website for schedule updates <a href="https://slgs.gov/">https://slgs.gov/</a>
- Wisit ID.me for instructions on account creation <a href="https://help.id.me/hc/en-us/articles/202673924-How-do-I-create-an-ID-me-account-">https://help.id.me/hc/en-us/articles/202673924-How-do-I-create-an-ID-me-account-</a>
- SailPoint IdentityIQ
  https://iiq.fiscal.treasury.gov

## Designating a Manager/Administrator for SLGSafe Access

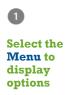

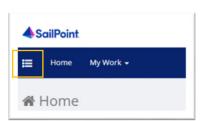

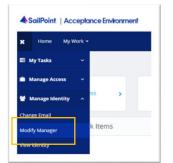

2

Select Modify Manager from the Manage Identity dropdown

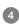

Enter SLGSafe Administer email then select Next

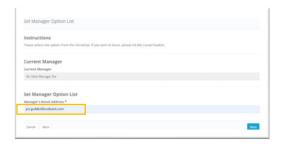

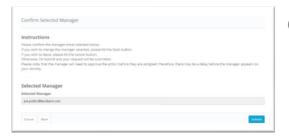

Confirm Selected
Manager then

select Submit

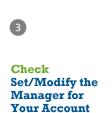

then select Next

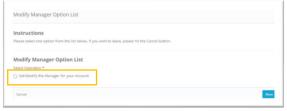

# Security Requirements for New SLGSafe Users

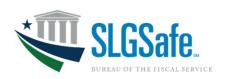

**Identity Verification and Management Security Protocols for System Access** 

Requesting Access for Administrator Approval

After new users designate a manager, system access is requested through SailPoint IdentityIQ. Designating a manager in SailPoint IdentityIQ routes the SLGSafe access request to the organization's Administrator for review and approval.

Requesting access to SLGSafe can occur immediately after approval of the manager's designation.

#### **Contact Us**

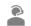

Call Us: Mon-Fri, 8:00AM ET - 4:30PM ET 304-480-5299

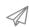

Email Us: Mon-Fri, 8:00AM ET - 4:30PM ET SLGS@fiscal.treasury.gov

#### Resources

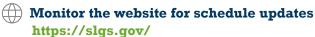

Visit ID.me for instructions on account creation <a href="https://help.id.me/hc/en-us/articles/202673924-How-do-I-create-an-ID-me-account-">https://help.id.me/hc/en-us/articles/202673924-How-do-I-create-an-ID-me-account-</a>

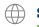

SailPoint IdentityIQ

https://iiq.fiscal.treasury.gov

# **Requesting SLGSafe Access**

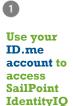

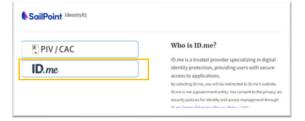

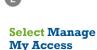

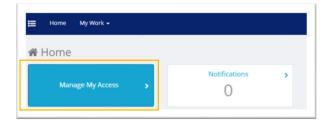

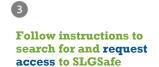

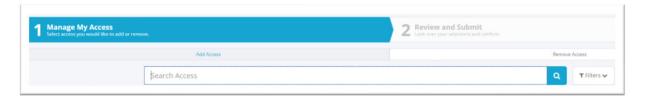